## 打开报表显示乱码

## 问题原因

- 1. 应用服务器的启动参数未加字符集声明。
- 2. 数据源连接中的字符集设置与数据库字符集不匹配。

## 解决办法

1.修改JVM虚拟机参数,增加 -Dfile.encoding=GBK 解决。在应用服务器的启动信息中增加中文字符集声明,操作步骤如下:

(1) Webshpere

- a) 登录Websphere控制台,如http://<servername>:9090/admin
- b) 点击:应用程序服务器 > server1,停止Smartbi应用服务器;
- c) 点击:应用程序服务器 > server1 > 进程定义 > Java虚拟机中的"一般 JVM 自变量" 中增加一段-Dfile.encoding=GBK d)点击: 应用程序服务器 > server1,启动服务器。

(2) WebLogic

- a) 关闭应用服务器;
- b) 用编辑方式打开startWebLogic.sh/cmd文件;
- c) 在JAVA\_OPTIONS变量中增加-Dfile.encoding=GBK, 例如: JAVA\_OPTIONS="-Dbi3.Home=bi3config -Dfile.encoding=GBK"
- d) 重新启动应用服务器。

(3) Tomcat

a) 修改startup启动文件,在启动参数中增加-Dfile.encoding=GBK

2. 在数据源连接中, 一般情况下数据源字符集是不填的。在碰到没有填写字符集的情况下乱码, 再根据数据库字符集的实际情况, 修改数据库源字符 集和数据库目标字符集。

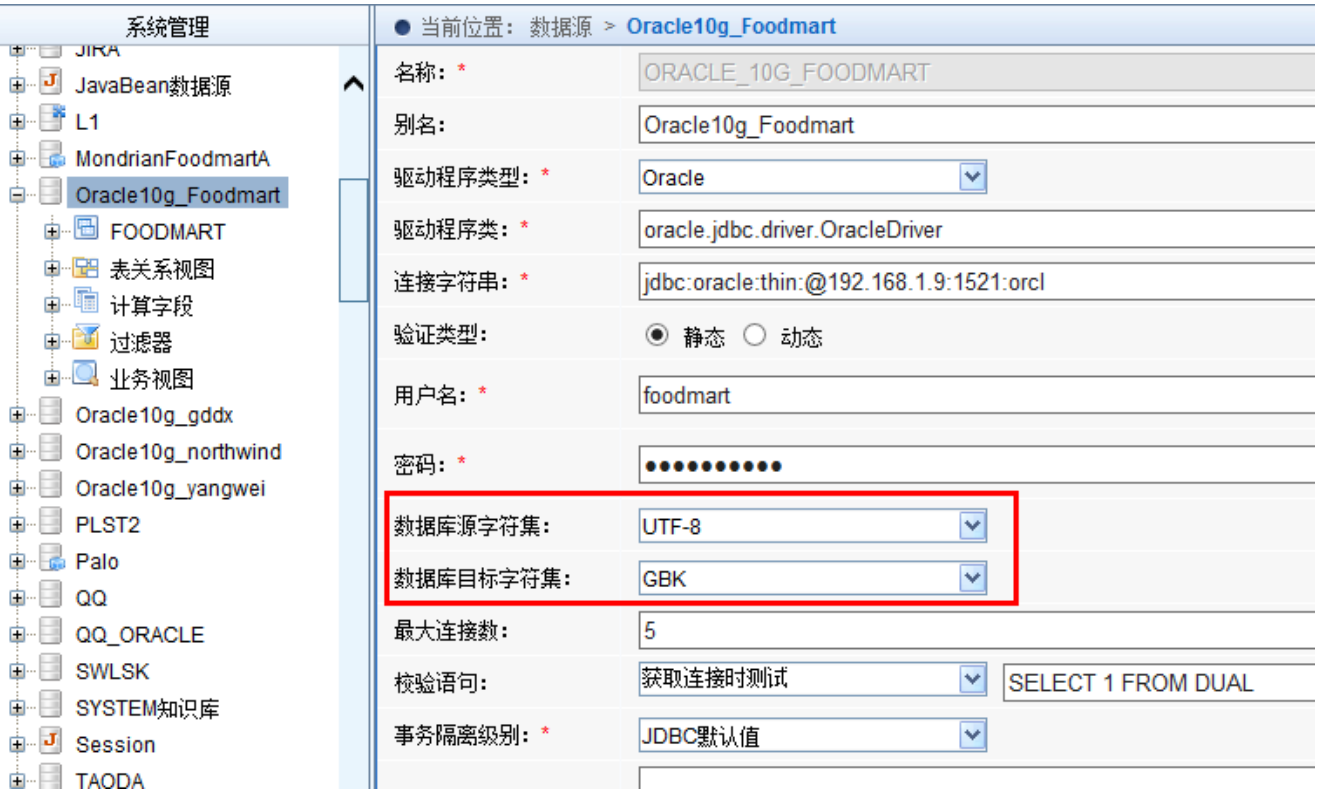